## **Installation de Pronote version mobile ANDROID et IPHONE**

- Rechercher l'application Pronote sur la plateforme **Playstore** ou **Applestore** (bien vérifier que l'éditeur est Index Education et la vesion : 0.1.15 ) puis choisir l'application.

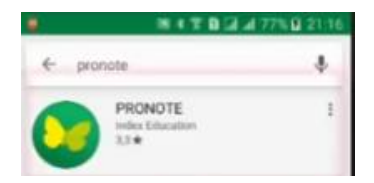

Lancer l'installation

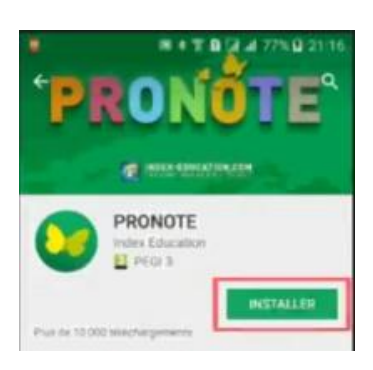

- Après l'installation, ouvrir l'application

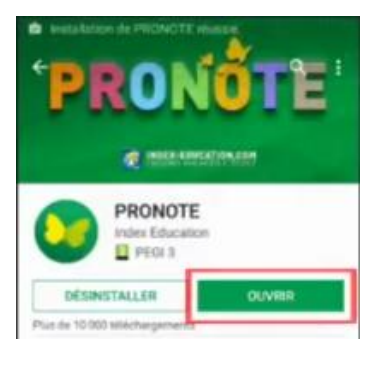

Créer un profil en appuyant sur le bouton

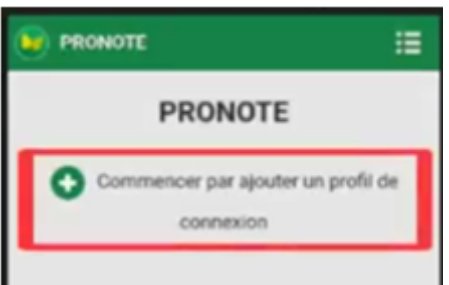

- A l'écran suivant, choisir **Flasher un code**

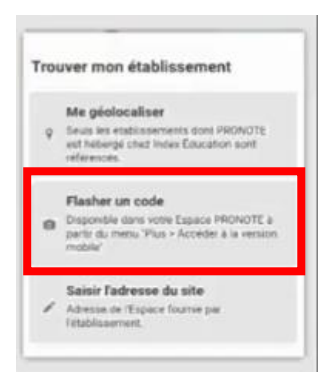

- Lancer Pronote sous Métice puis cliquer sur la roue dentée (en haut en droite)

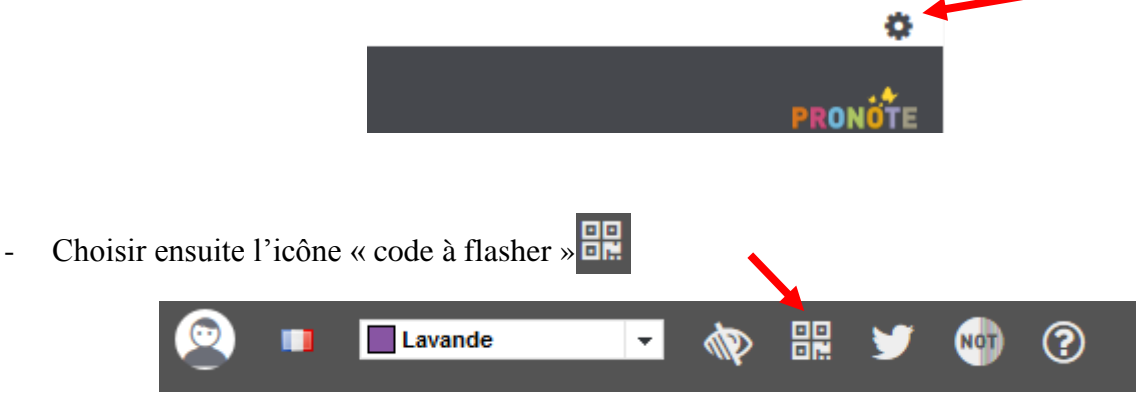

- Le code apparaît, flasher le avec l'application de votre smartphone
- Choisir ensuite **Espace Elèves**

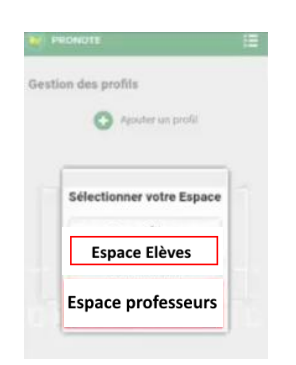

- La fenêtre Envole apparaît, saisissez alors vos identifiants établissement (les identifiants que vous utilisez pour ouvrir une session sur un poste de l'établissement)

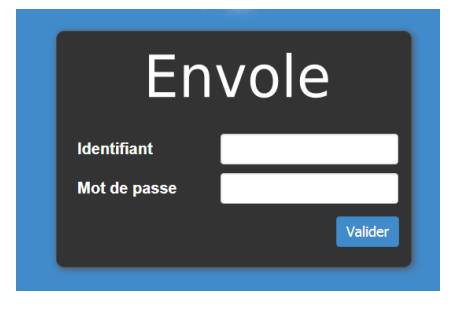

- Si tout se passe bien, vous avez désormais accès à votre espace sur votre smartphone !!!